Po zkonstruování flat-field-u, zkalibrujeme spektrum některého flat-frame-u pozorovaného ve středu disku podle nasledujícího obrázkového návodu:

Tedy, nejprve spustíš mfsff\_Mg1\_5172\_7A\_v12.5f.pro a potom pokračuješ podle nasledujících obrázků:

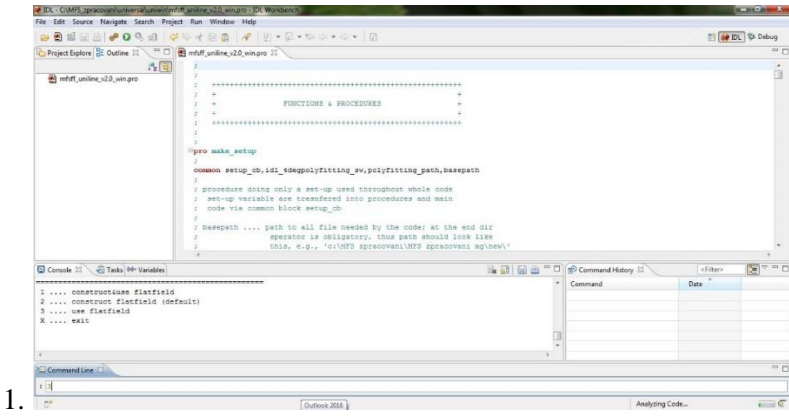

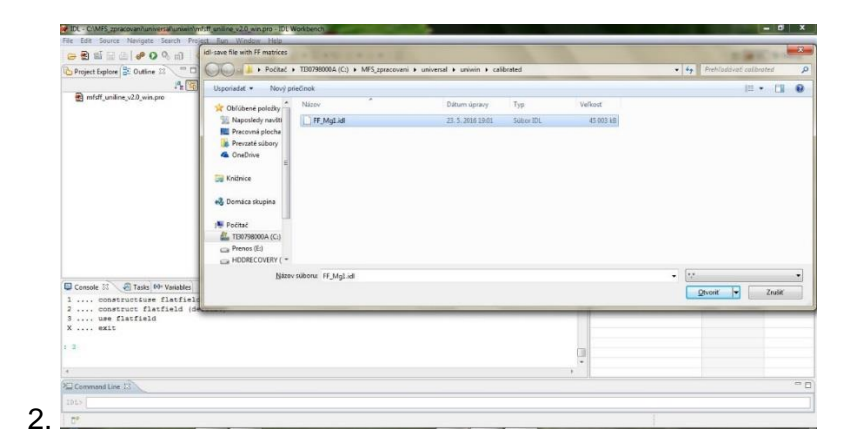

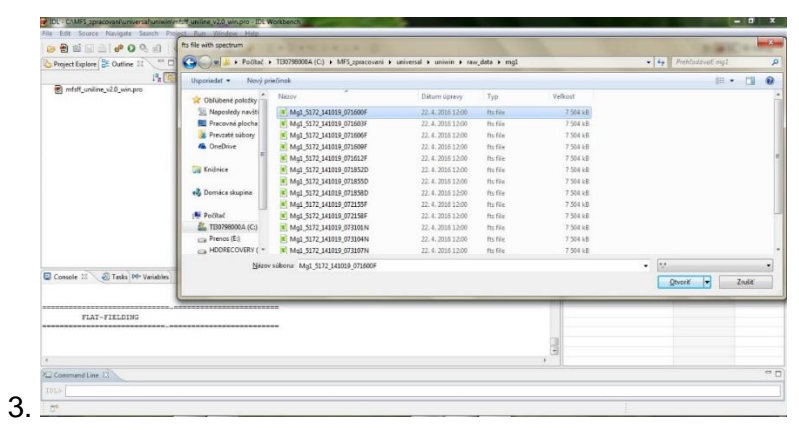

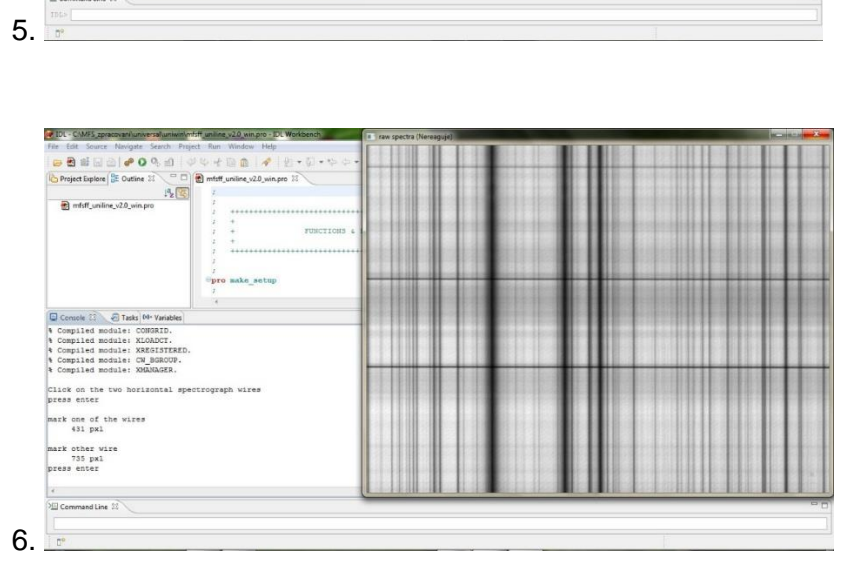

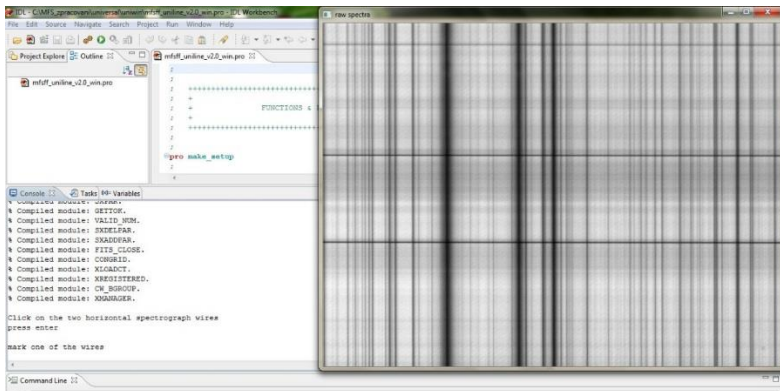

**CONTRACTOR** 

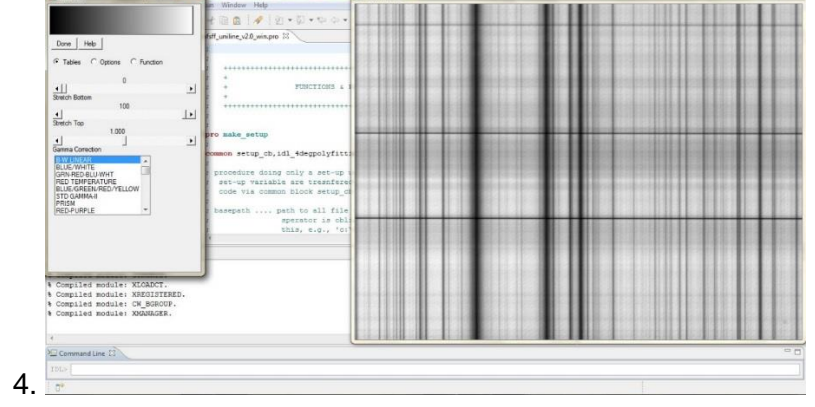

**Bentler** 

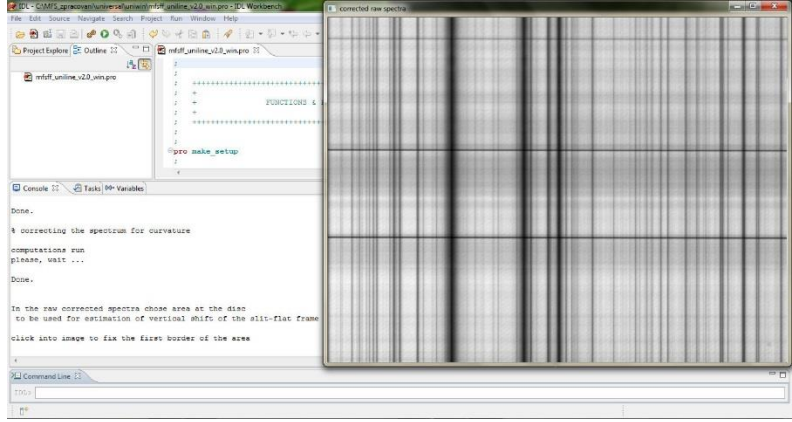

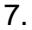

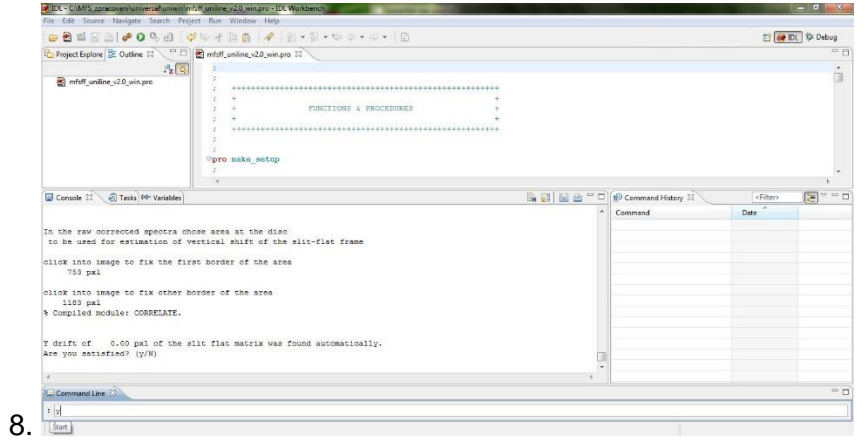

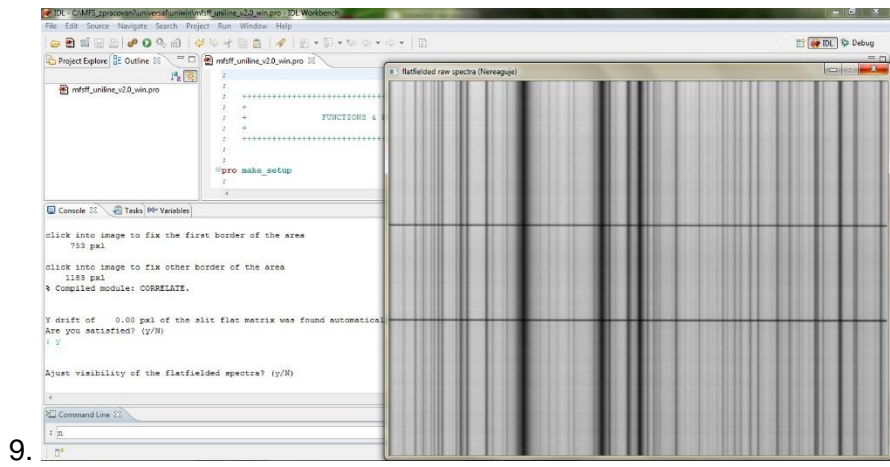

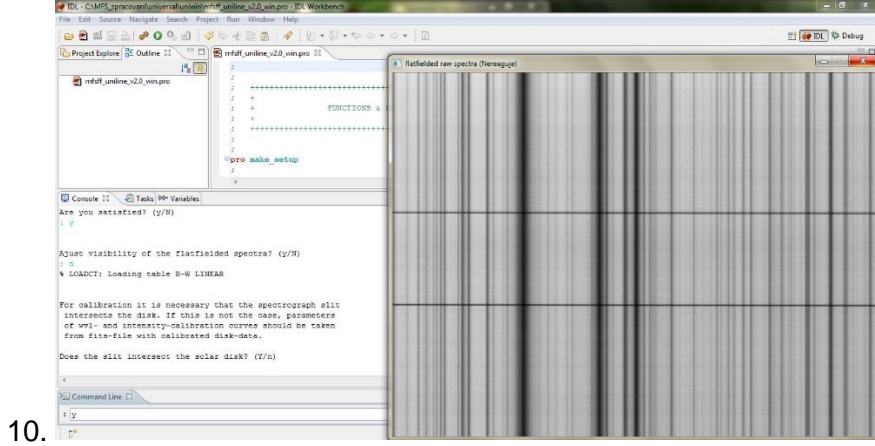

 $-6x$  $\mathbb{B}$  (# IDL  $\}$  Debug  $1 + 1 + 1$ FUNCTIONS Console  $\mathbb{R} \setminus \text{E}$  Tasks  $\ket{0}$  Va<br>Are you satisfied? (y/N) just visibility of the flatfielded spectra? (y/N) : n<br>\* LOADCT: Loading table B-W LINEAR For calibration it is necessary that the spectrograph slit<br>intersects the disk. If this is not the case, parameters<br>of wwl. and intensity-calibration curves should be taken<br>from fits-file with calibrated disk-data.<br>Does th and Line  $\Omega$  . The contract of  $\Omega$  is a set of  $\Omega$  . 11.  $\frac{1}{p^*}$ 

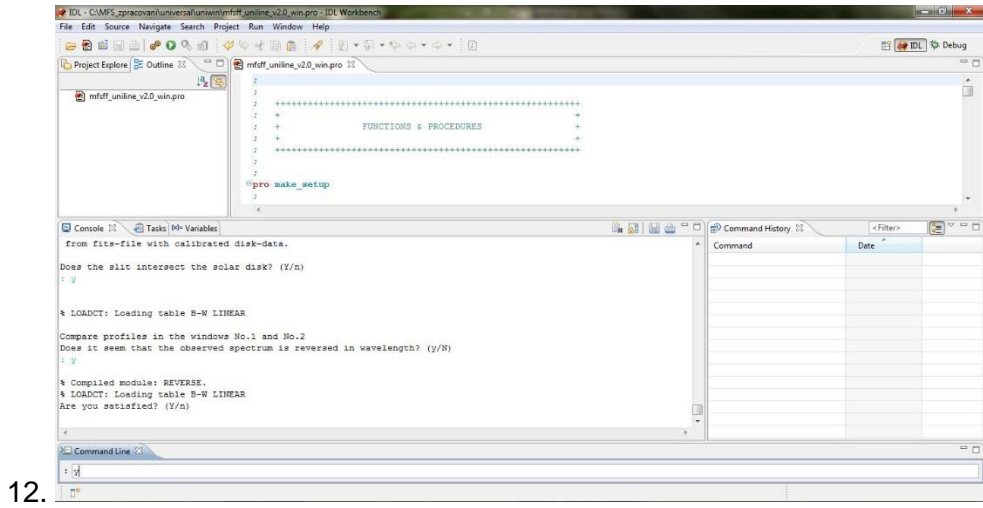

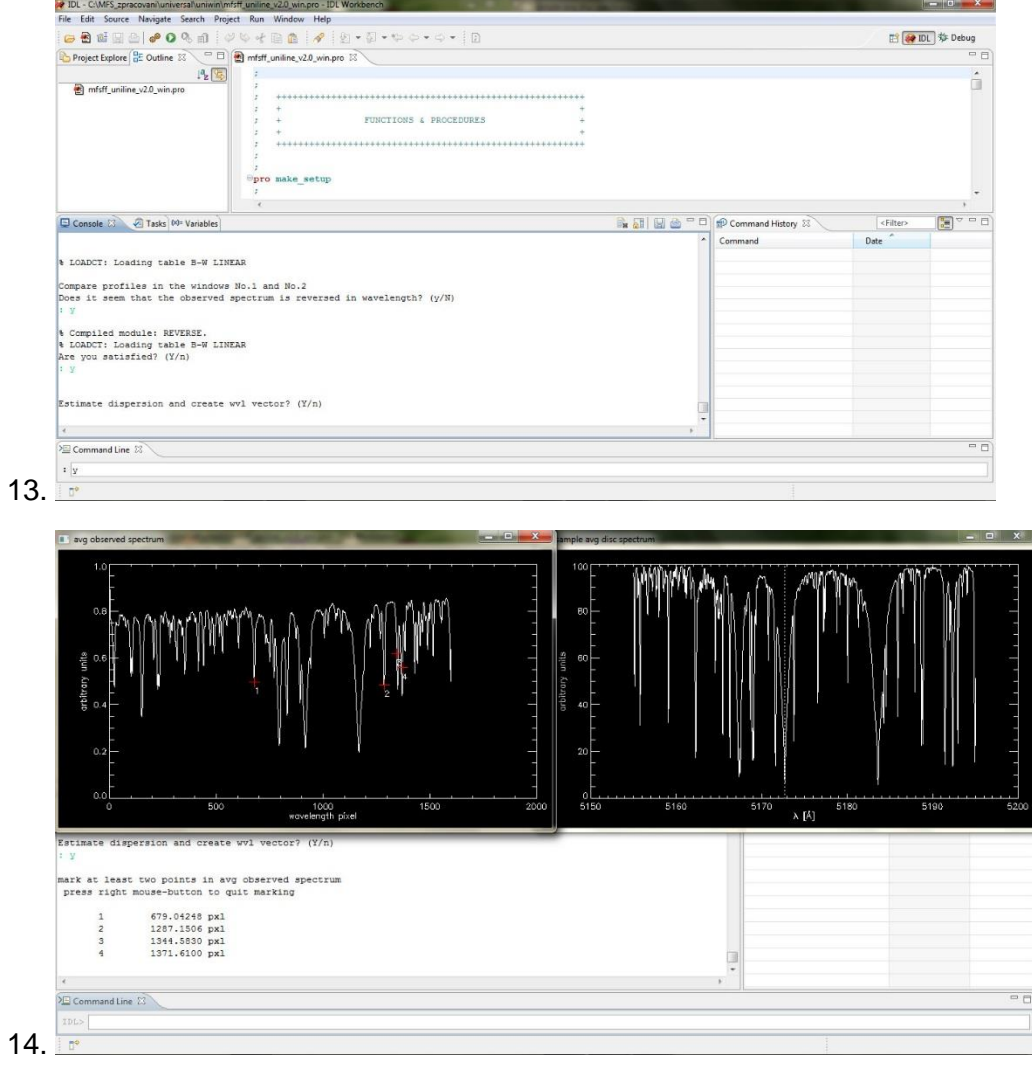

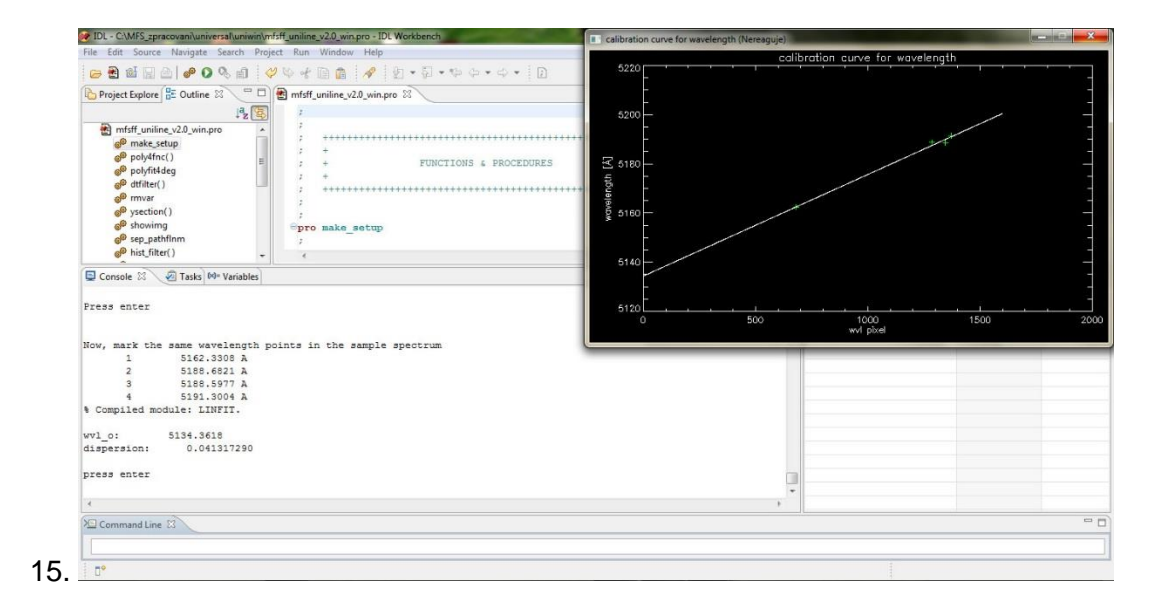

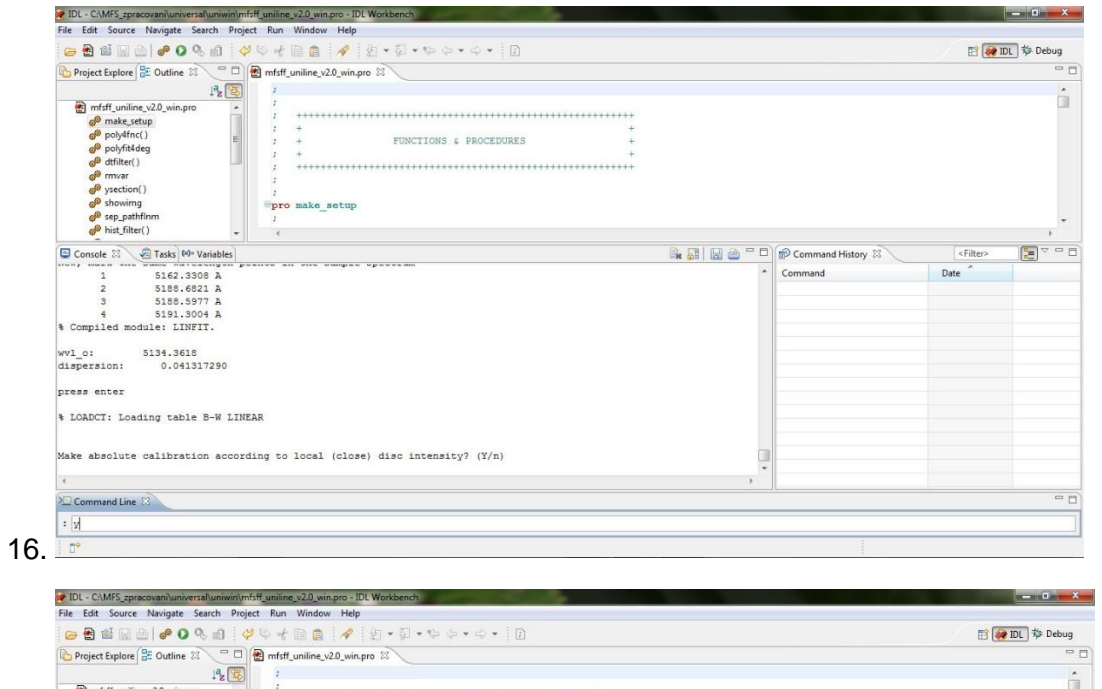

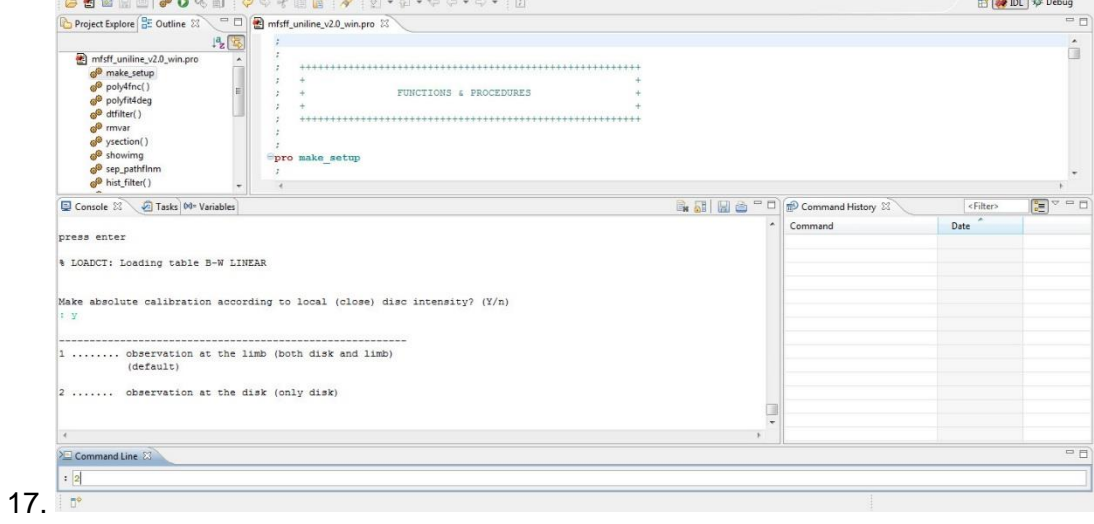

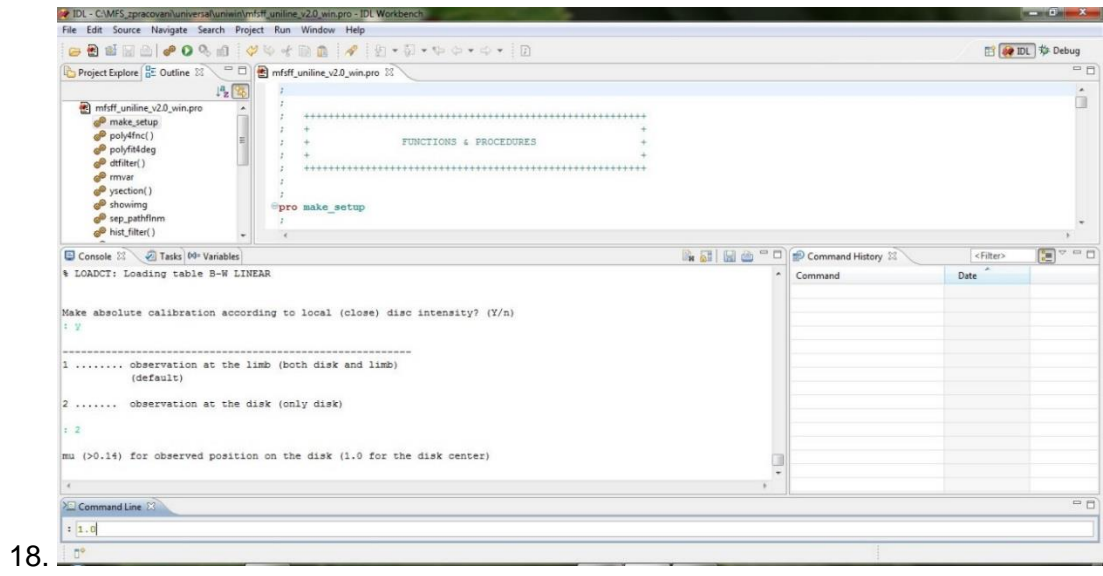

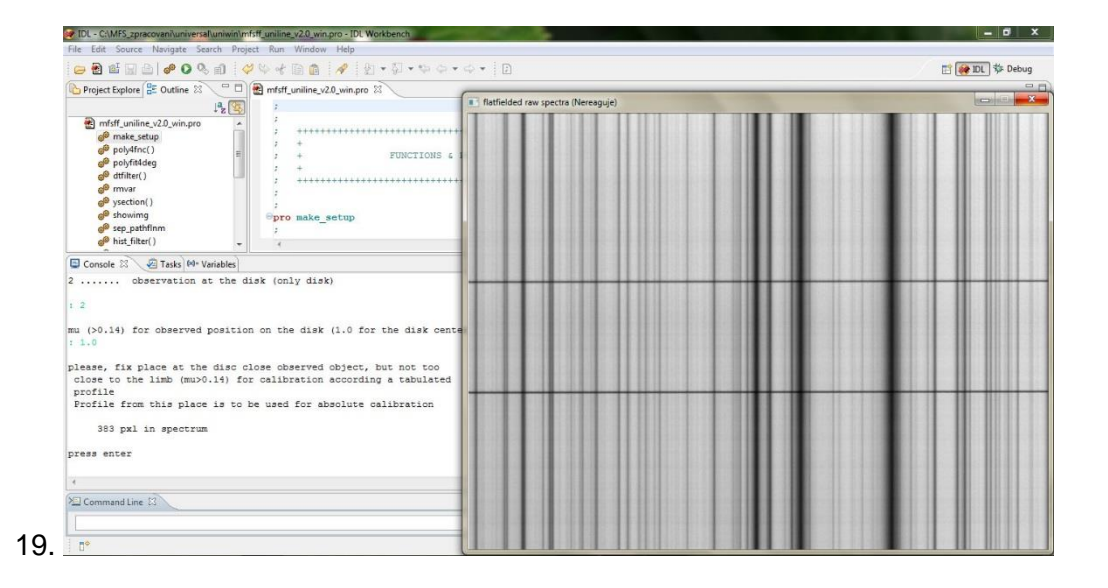

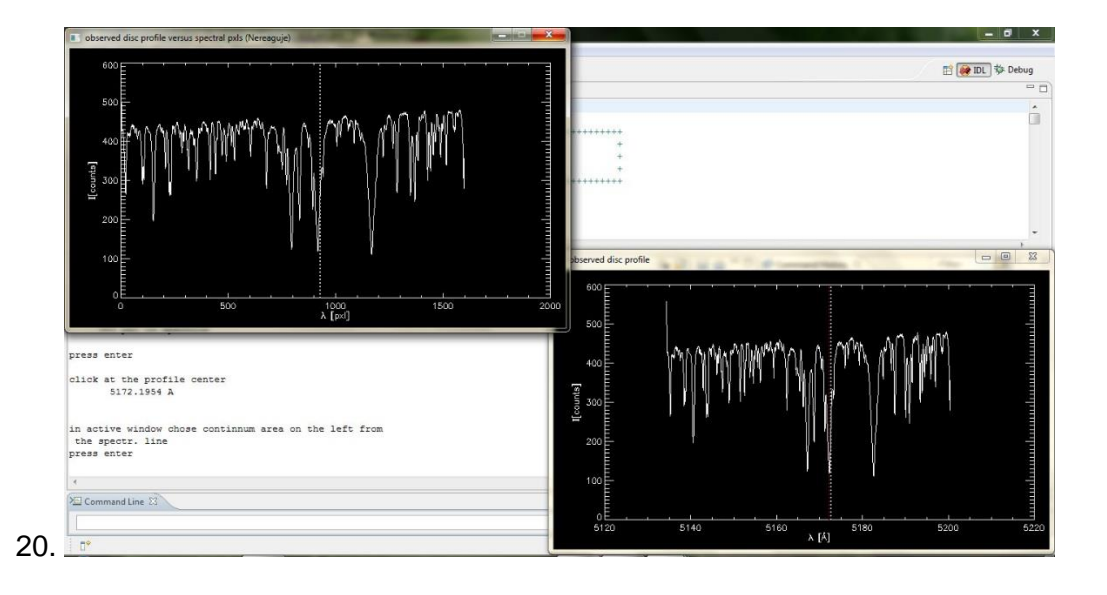

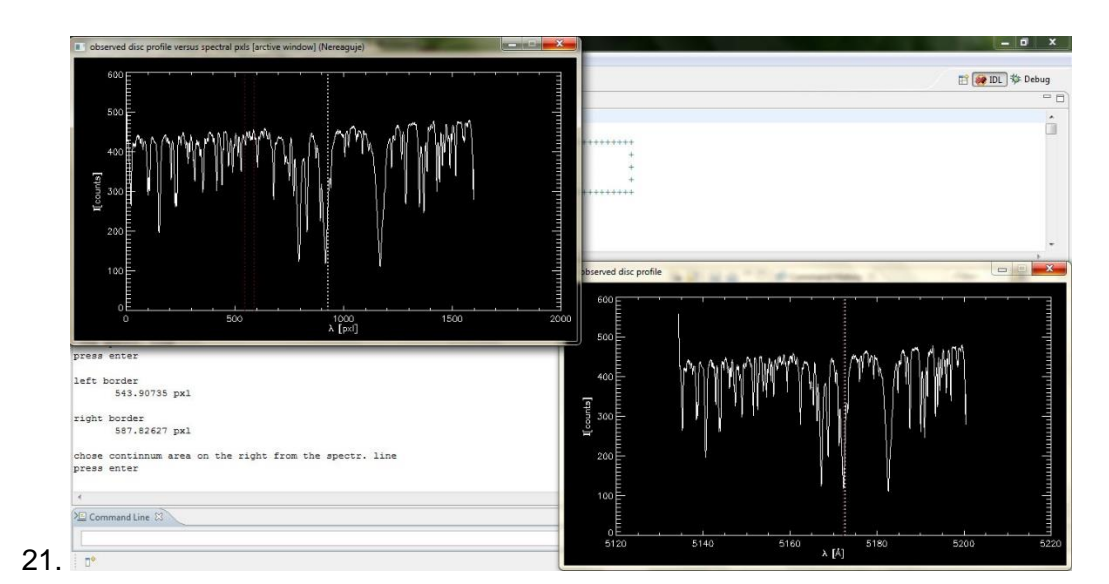

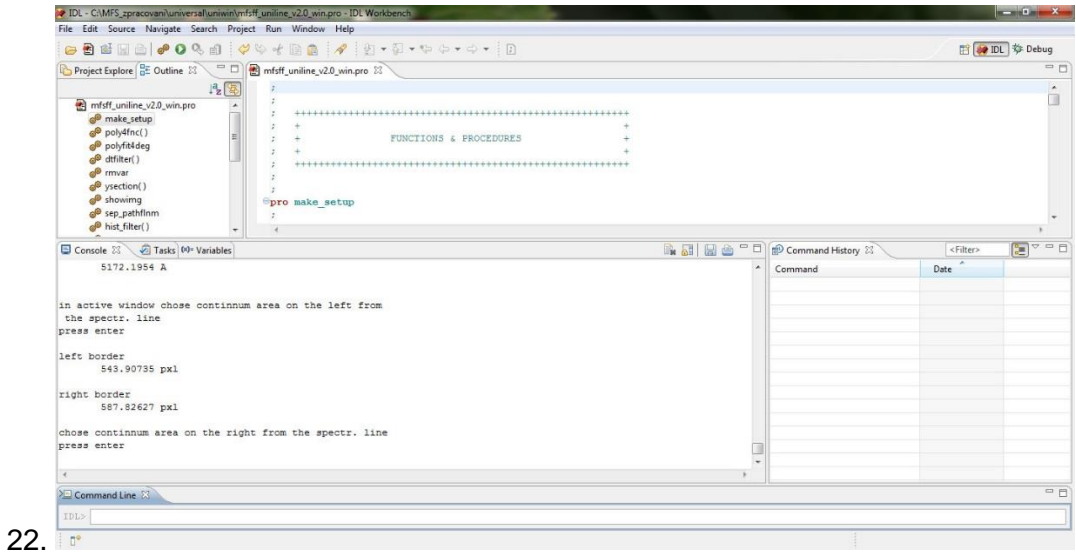

8

 $24.$ 

 $\sqrt{\frac{1}{2}}$  Command Line  $\sqrt{2}$ 

click left button to mark the wvl point<br>in profile<br>press right mouse button to quit marking

 $\overline{\mathbf{1}}$ 

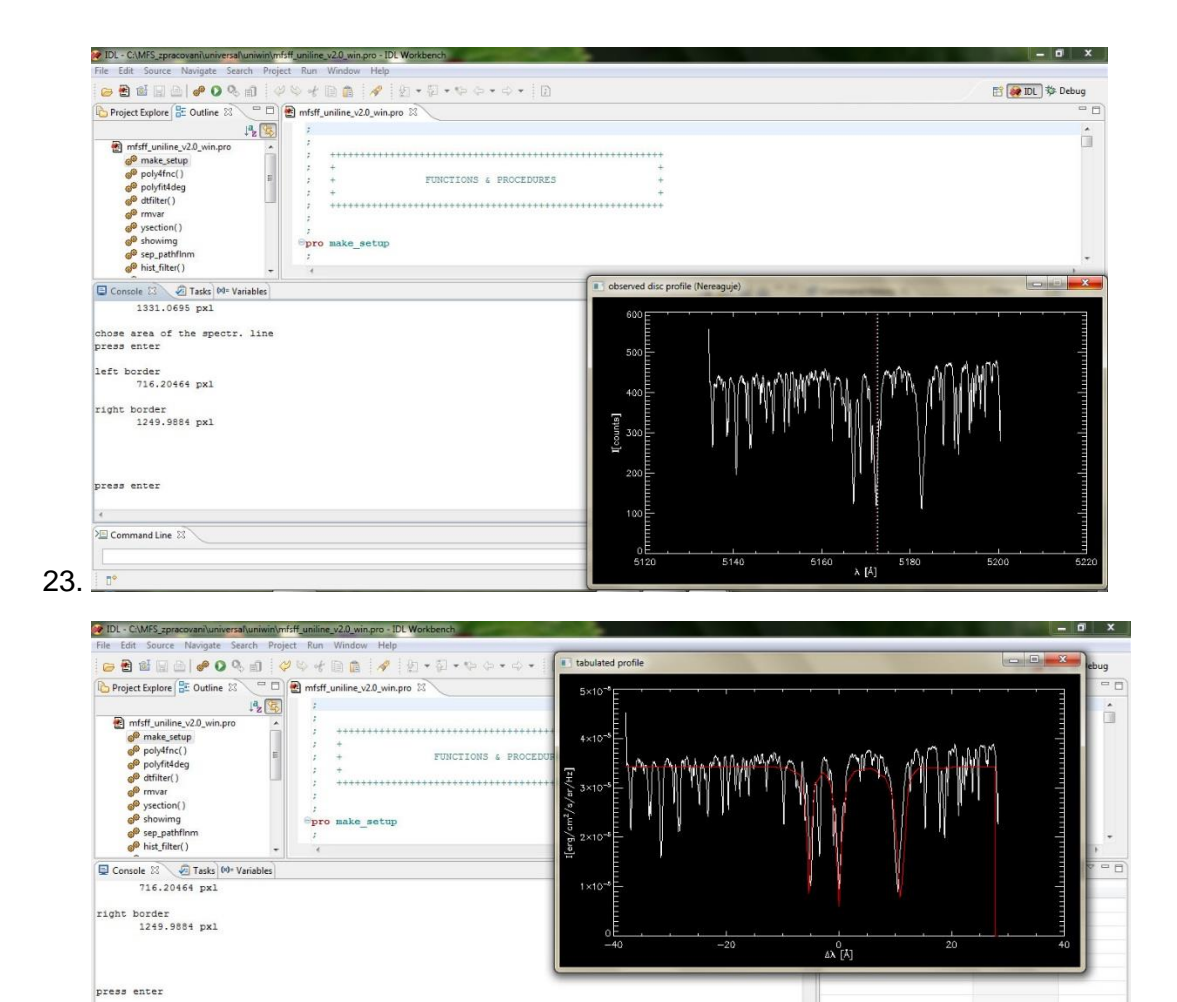

- 0

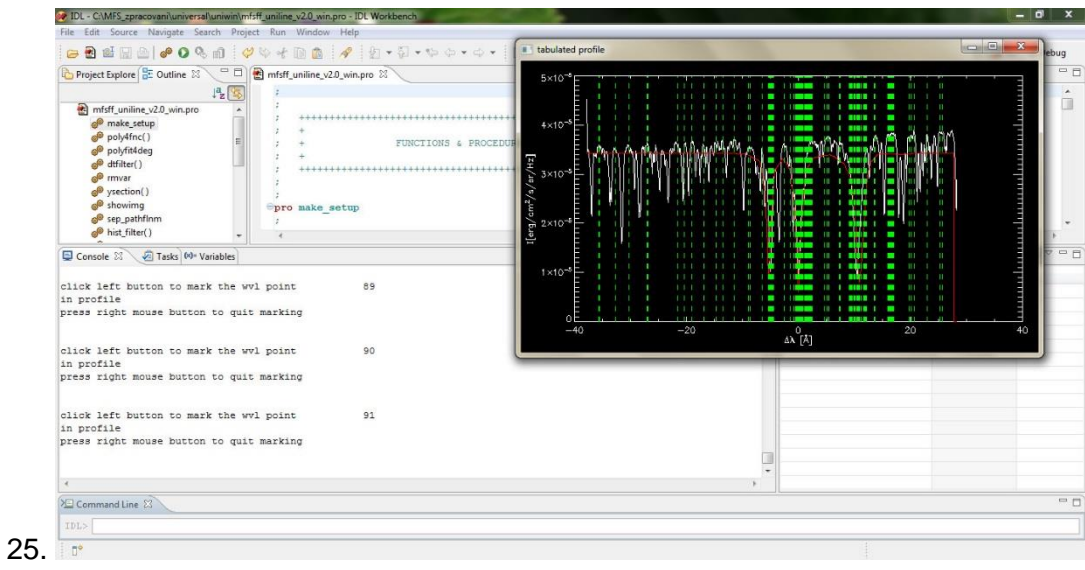

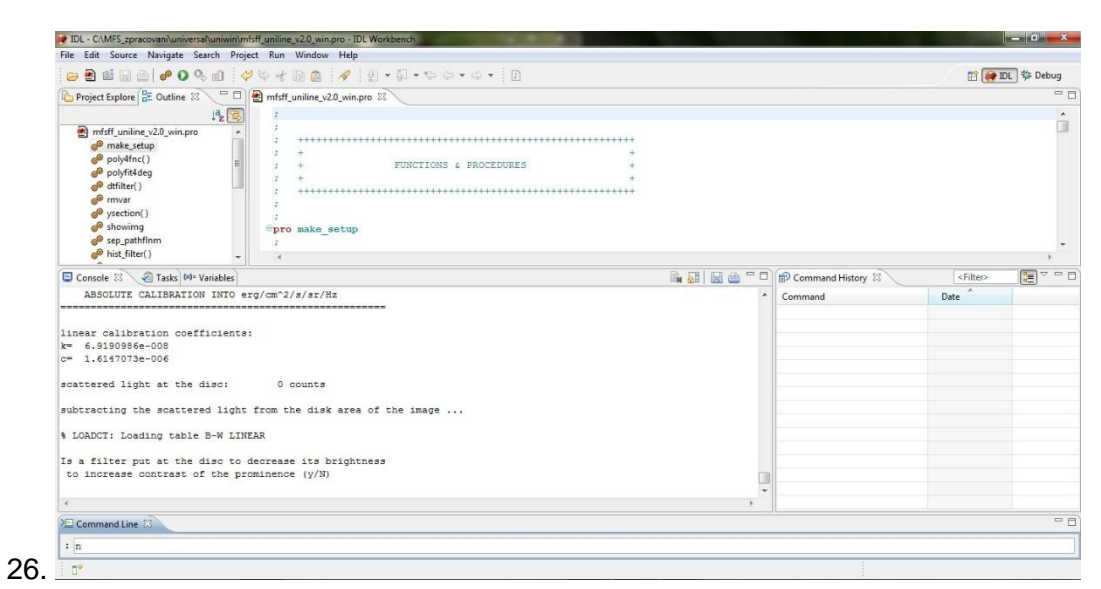

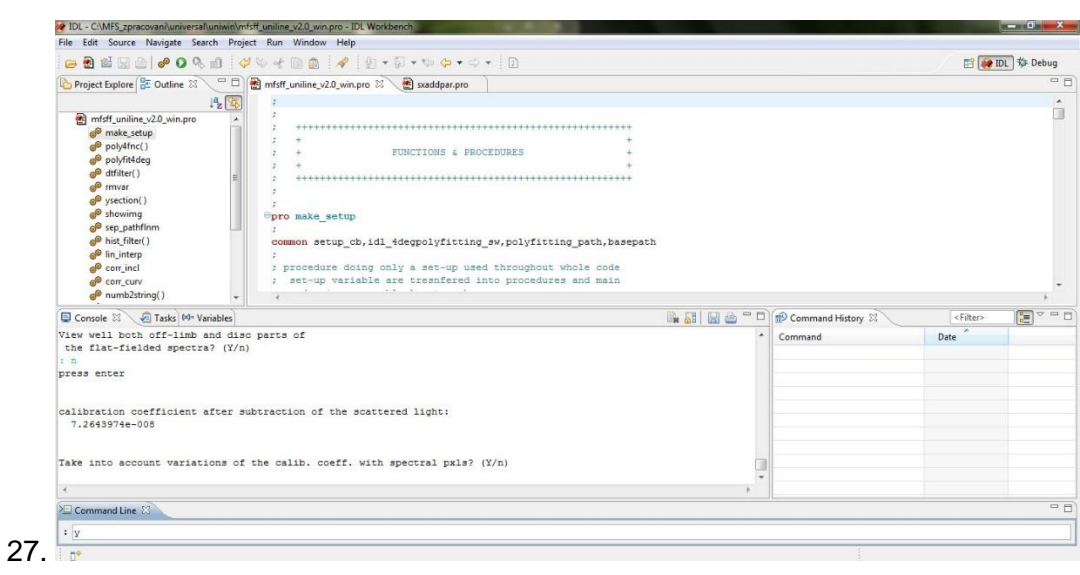

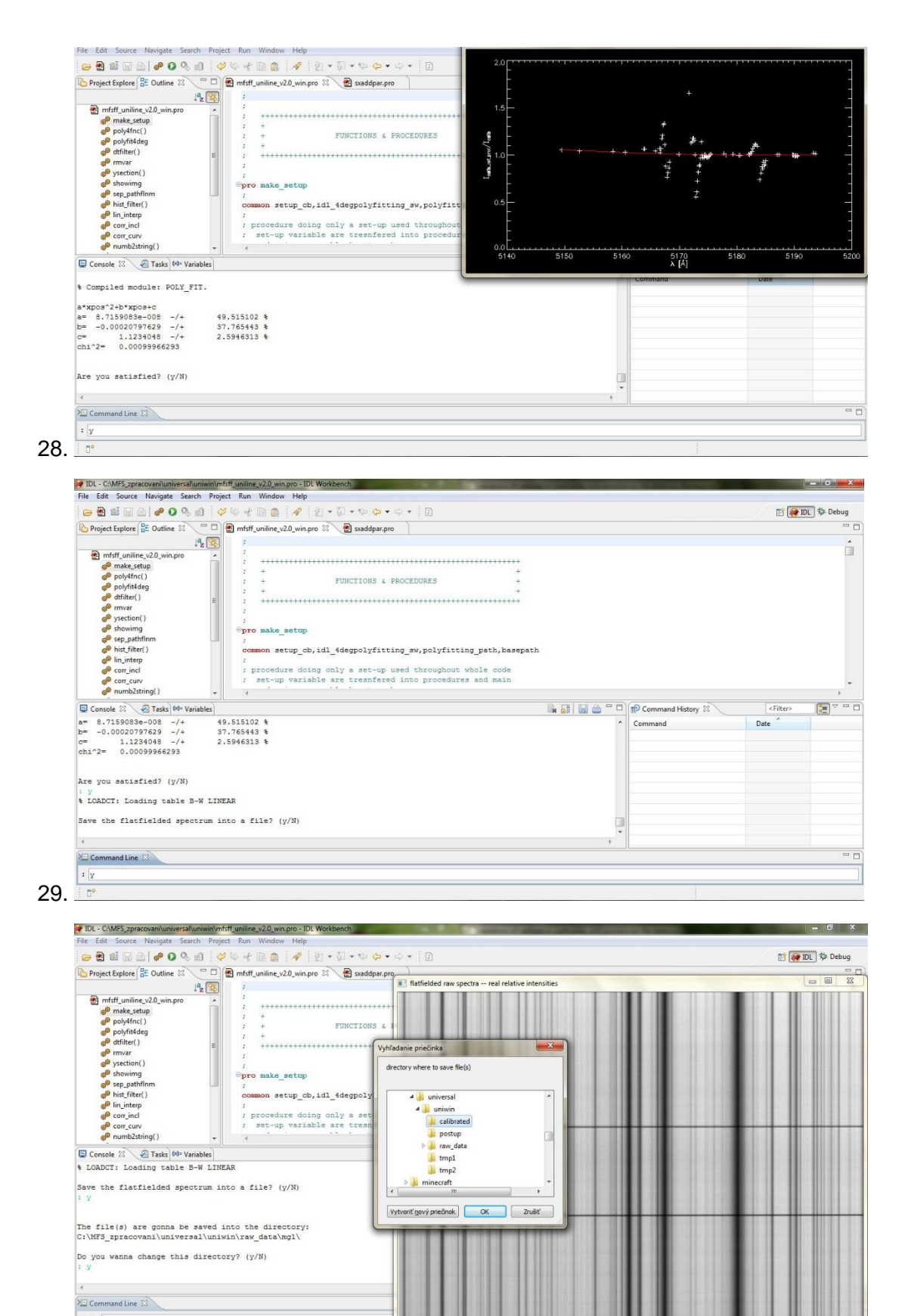

 $30.1<sub>1</sub>$ 

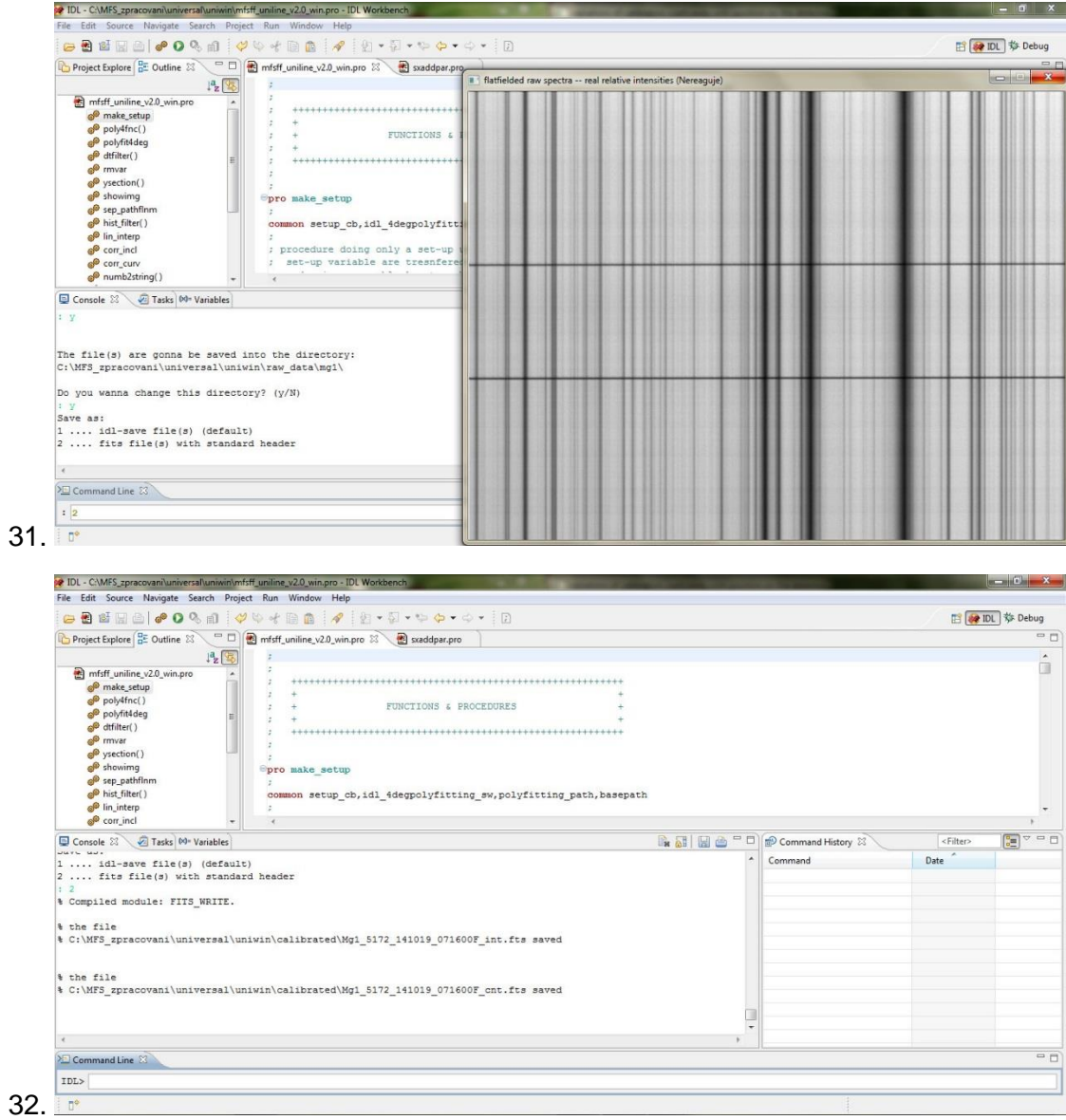

## Pokračování na další straně!!!!!!!

Po redukci flat-frame-u ze středu disku (Mg1\_5172\_141019\_071600F), pro kalibraci pozorování protuberance, když štěrbina nepřetíná disk, načteš kalibrační koeficienty ze souboru Mg1\_5172\_141019\_071600F\_int.fts kalibrovaných intenzit tohto pozorování. Postupuj, prosím, podle nasledujícího obrázkového návodu:

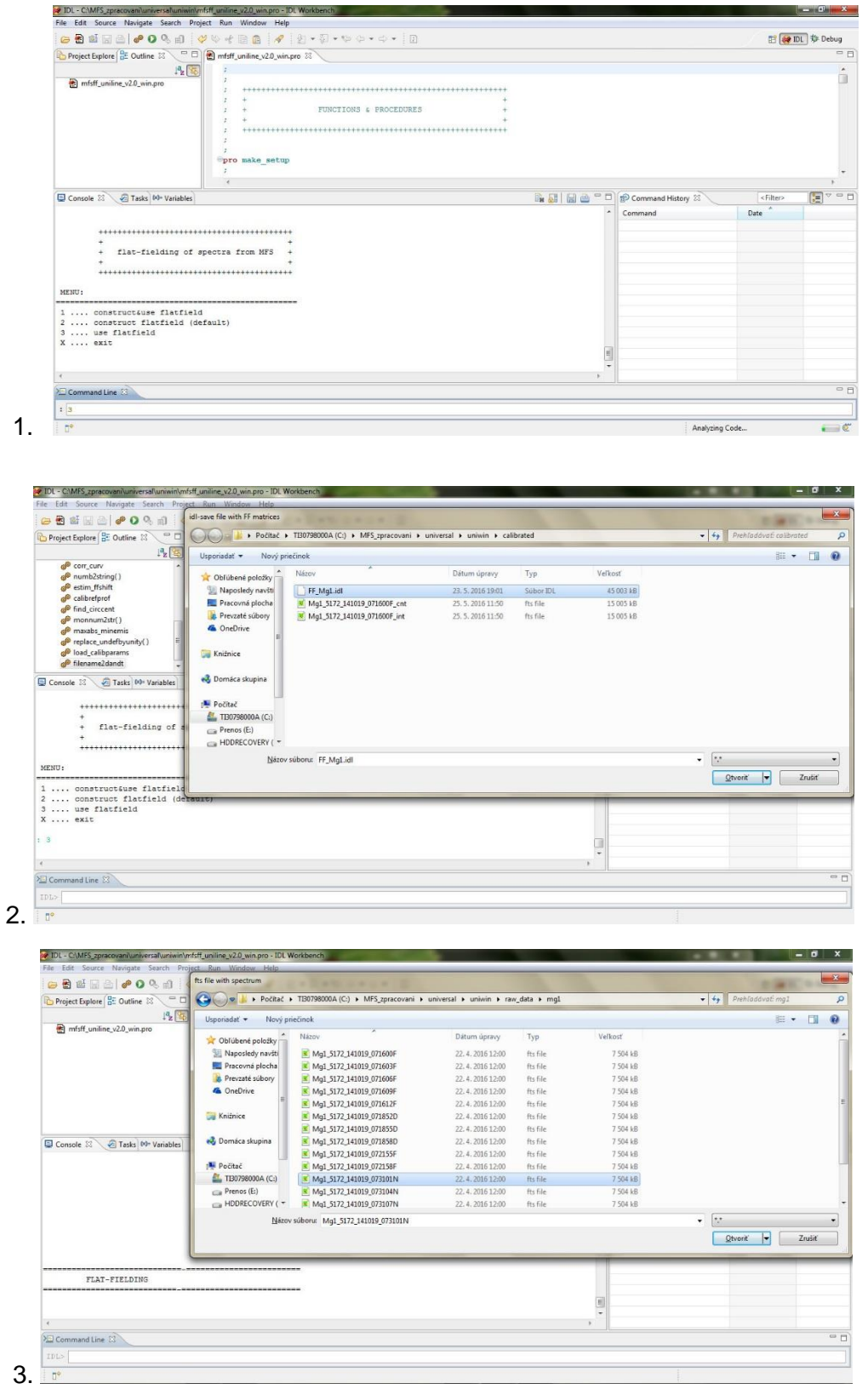

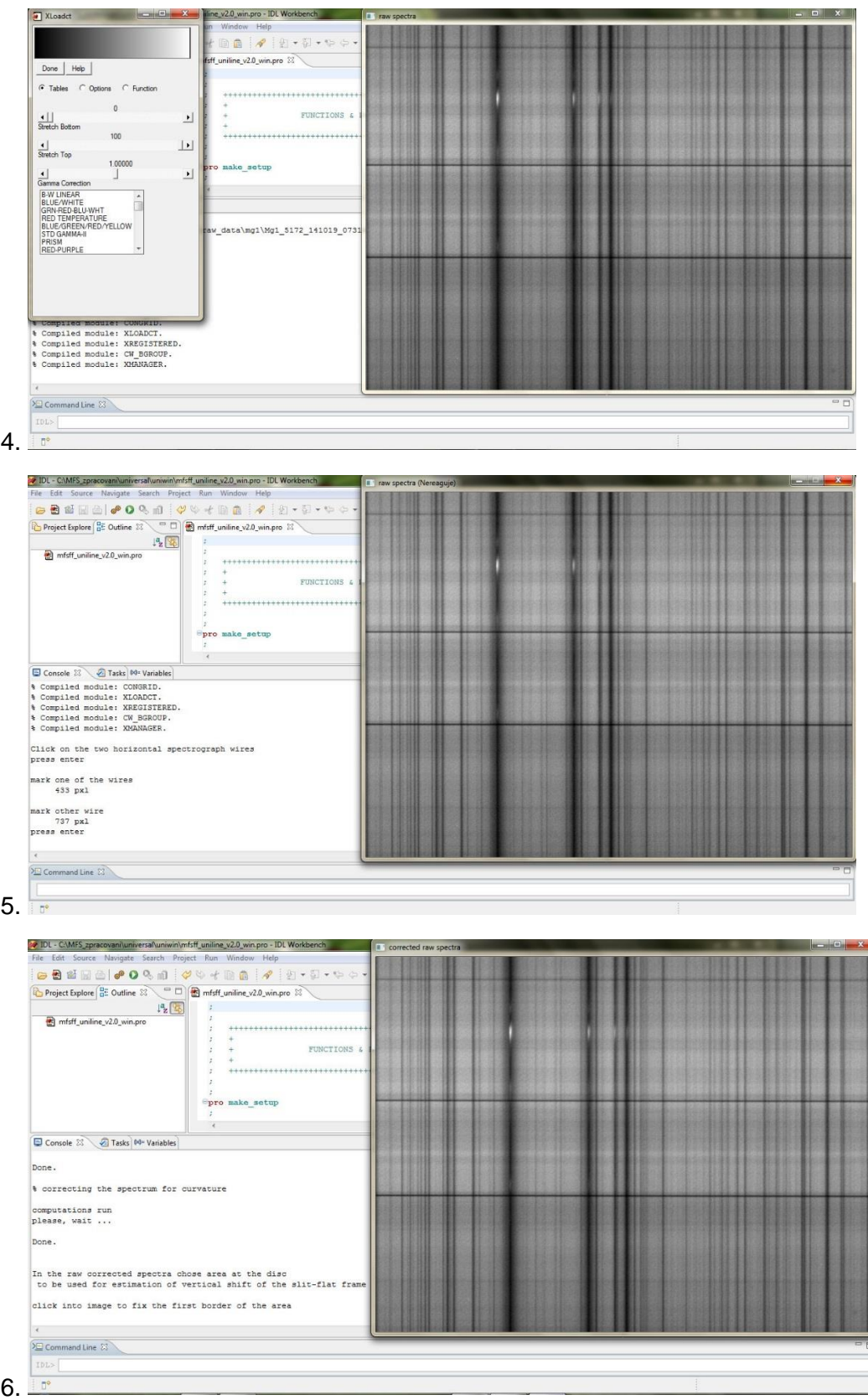

13

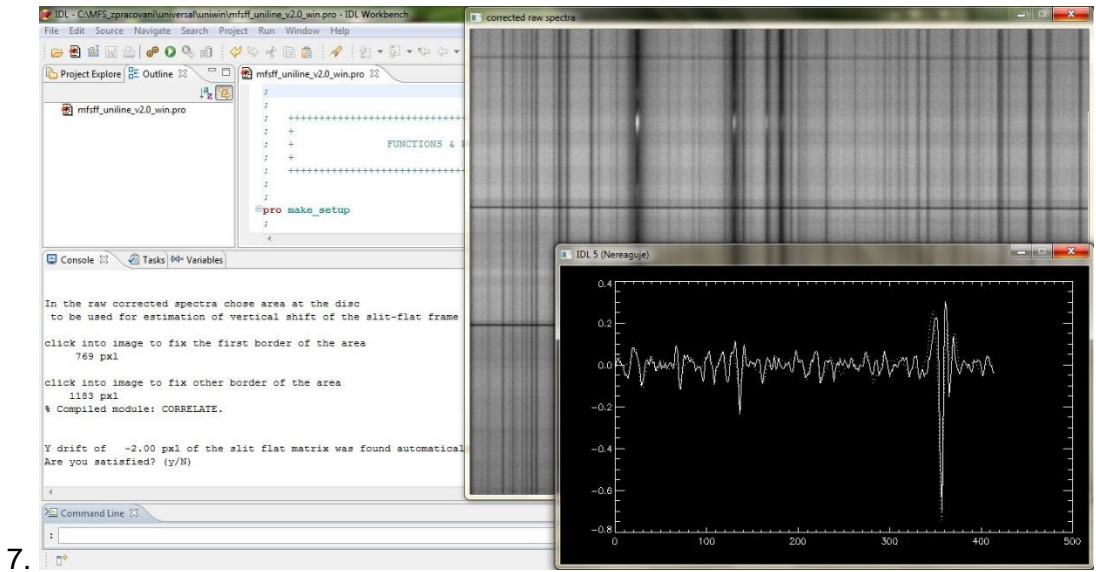

**PUL-CAMES\_procognalustiersalunion/hyficinizine** y20\_win.pro -IDL Workbench<br>
File Edit Source Navigate Search Project Run Window Hep<br>  $\begin{bmatrix}\n\mathbf{0} & \mathbf{0} & \mathbf{0} \\
\mathbf{0} & \mathbf{0} & \mathbf{0}\n\end{bmatrix}\n\begin{bmatrix}\n\mathbf{0} & \mathbf{0} & \mathbf{0} \\
\math$ and Director  $=$ n  $\frac{1}{\sqrt{2}}$ FUNCTIONS & PROCEDURES  $\mathbb{P}_{\texttt{pro make\_setup}}$  $\frac{1}{t}$ Console 23 2 Tasks 00 Variables **Ex El E C** <sup>o</sup> D **p** Command History **X**  $\sim$  Command In the raw corrected spectra chose area at the disc<br>to be used for estimation of vertical shift of the slit-flat frame click into image to fix the first border of the area  $769 \text{ pxl}$ % click into image to fix other border of the area<br>1183 pxl<br>\* Compiled module: CORRELATE. Y drift of  $-2.00$  pxl of the slit flat matrix was found automatically.<br>Are you satisfied? (y/N)  $\mathbb{I}$  $= 5$  $\Sigma$  Command Line  $\Sigma$  $\left\vert \mathbf{v}\right\vert$  :  $8.$ 

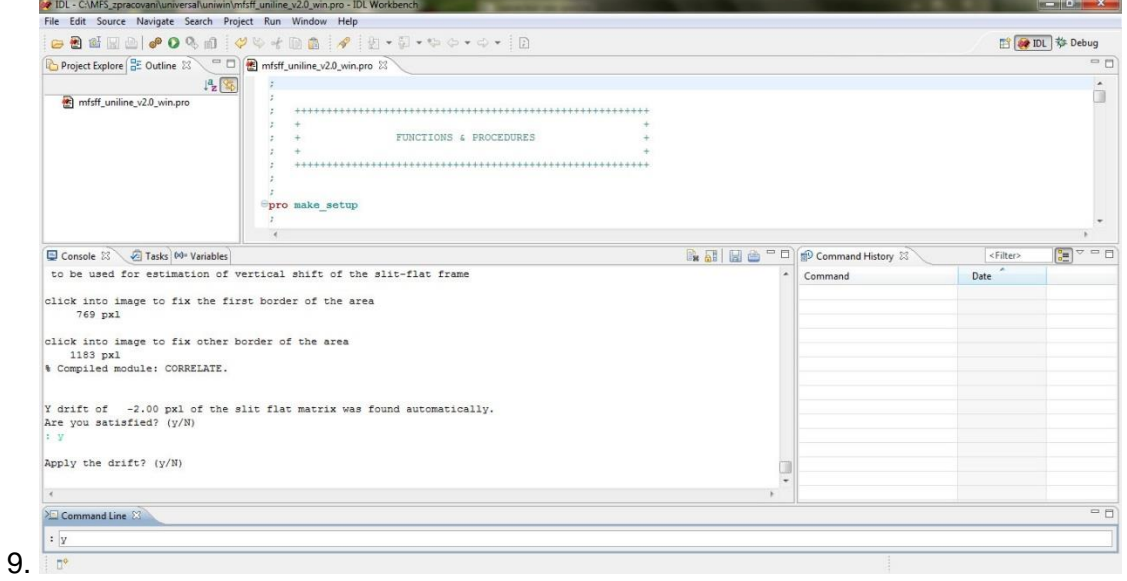

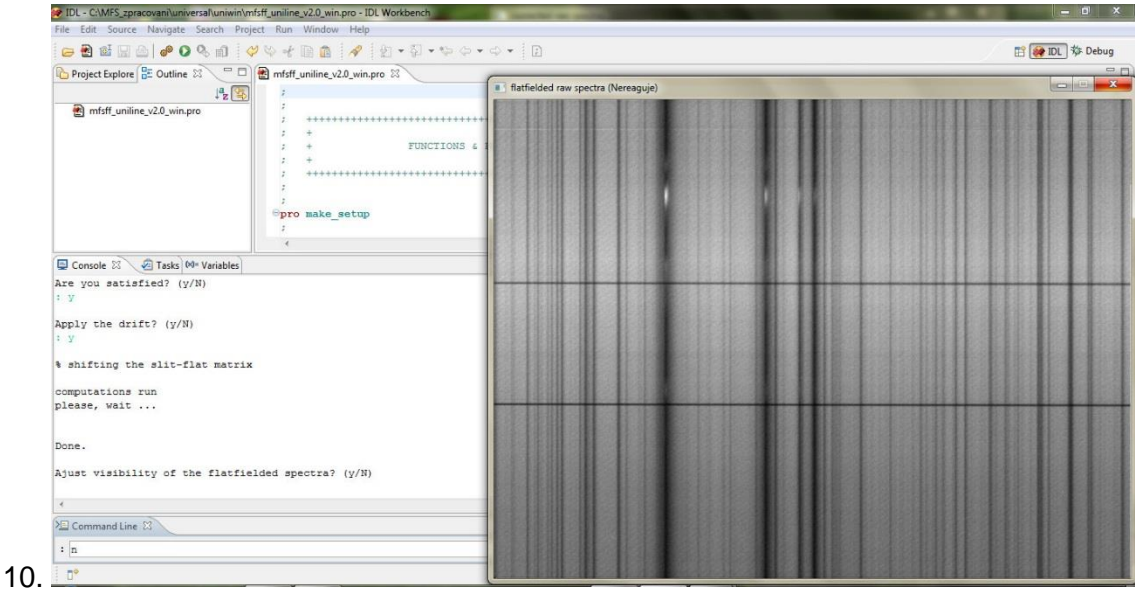

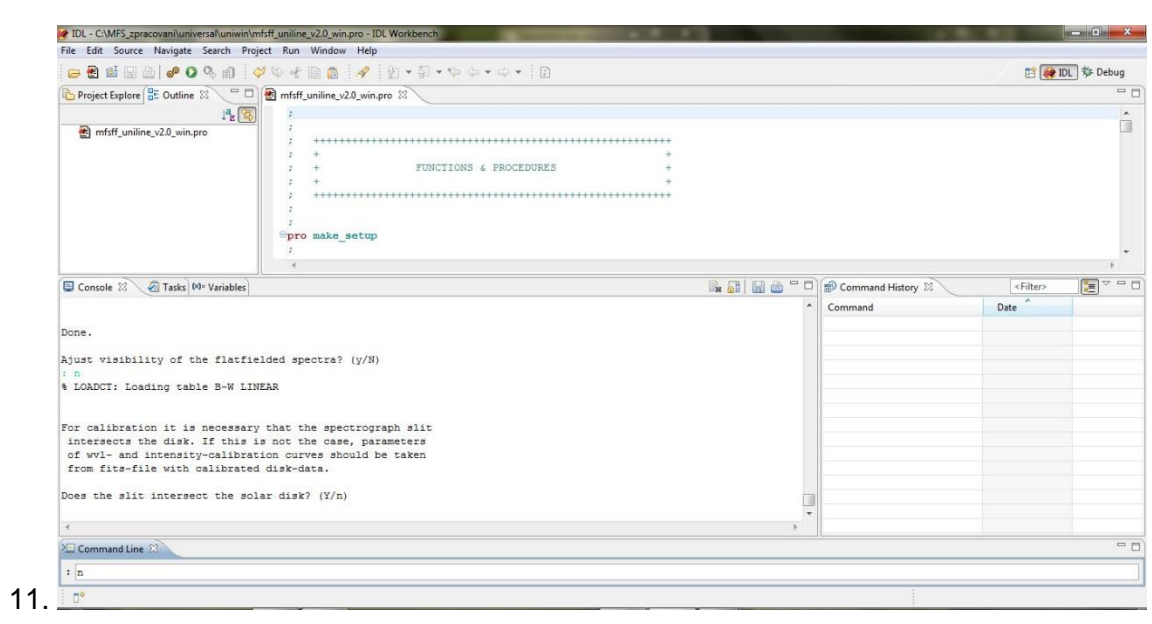

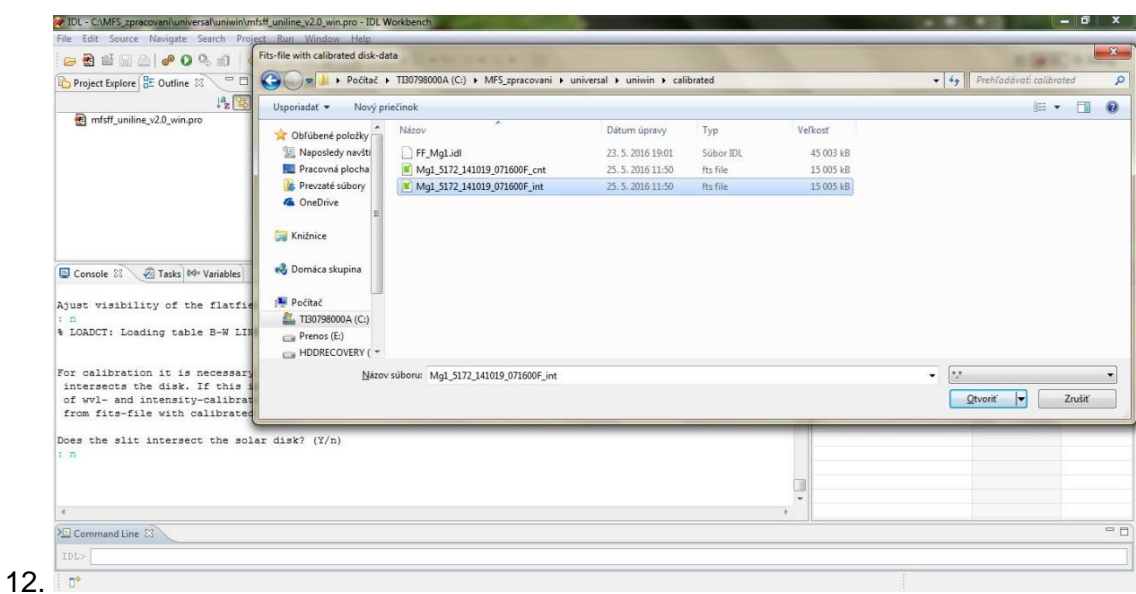

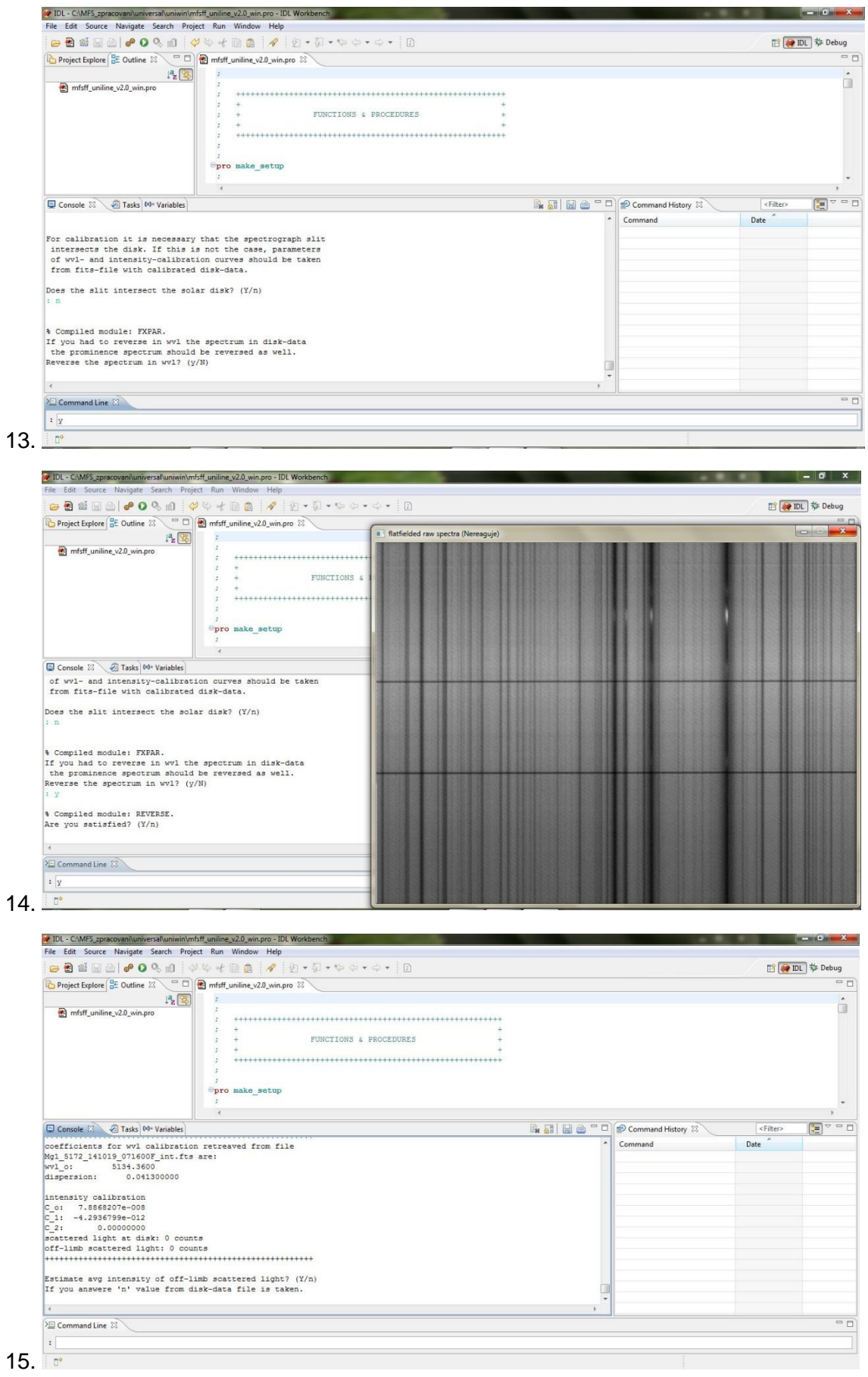

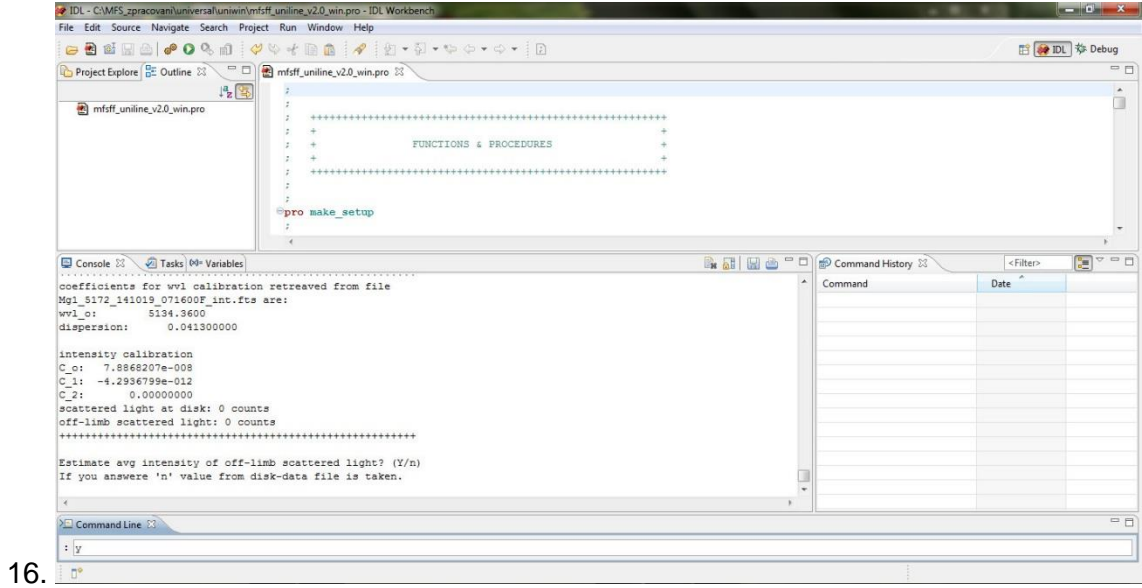

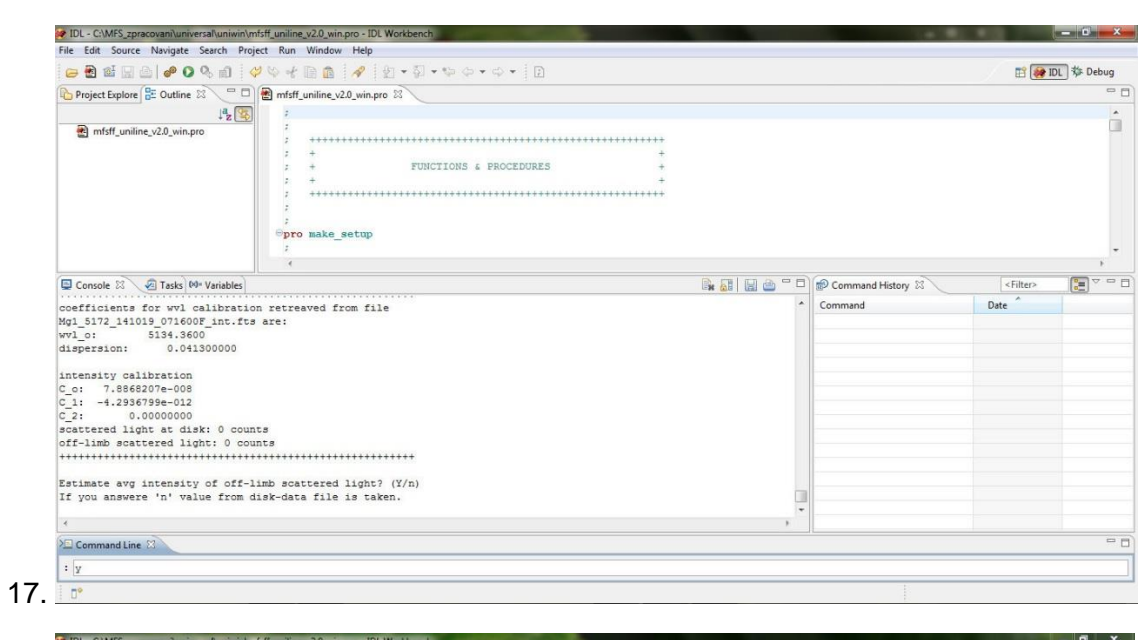

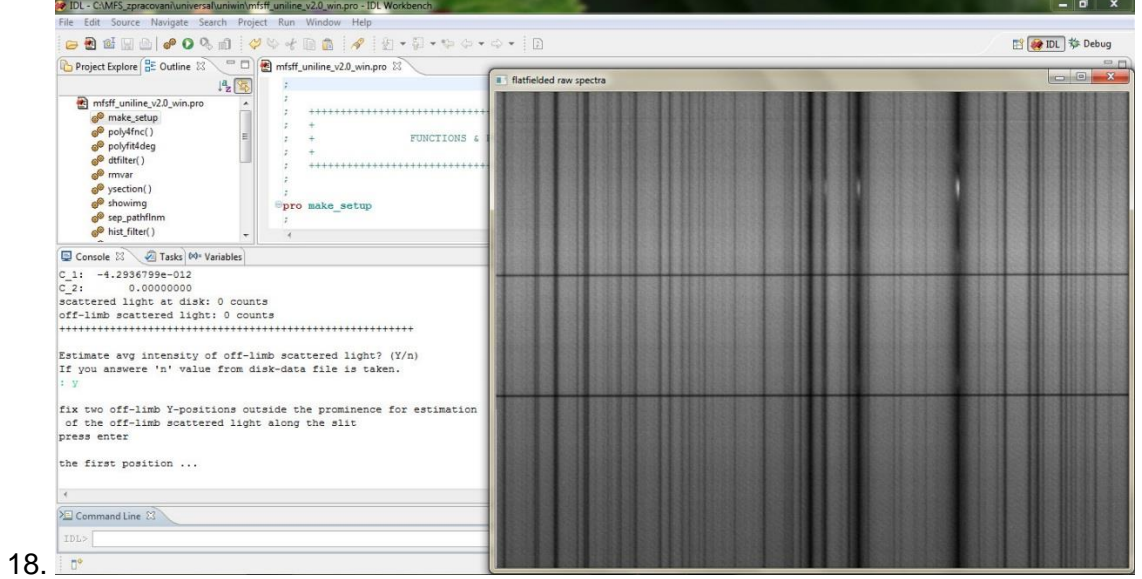

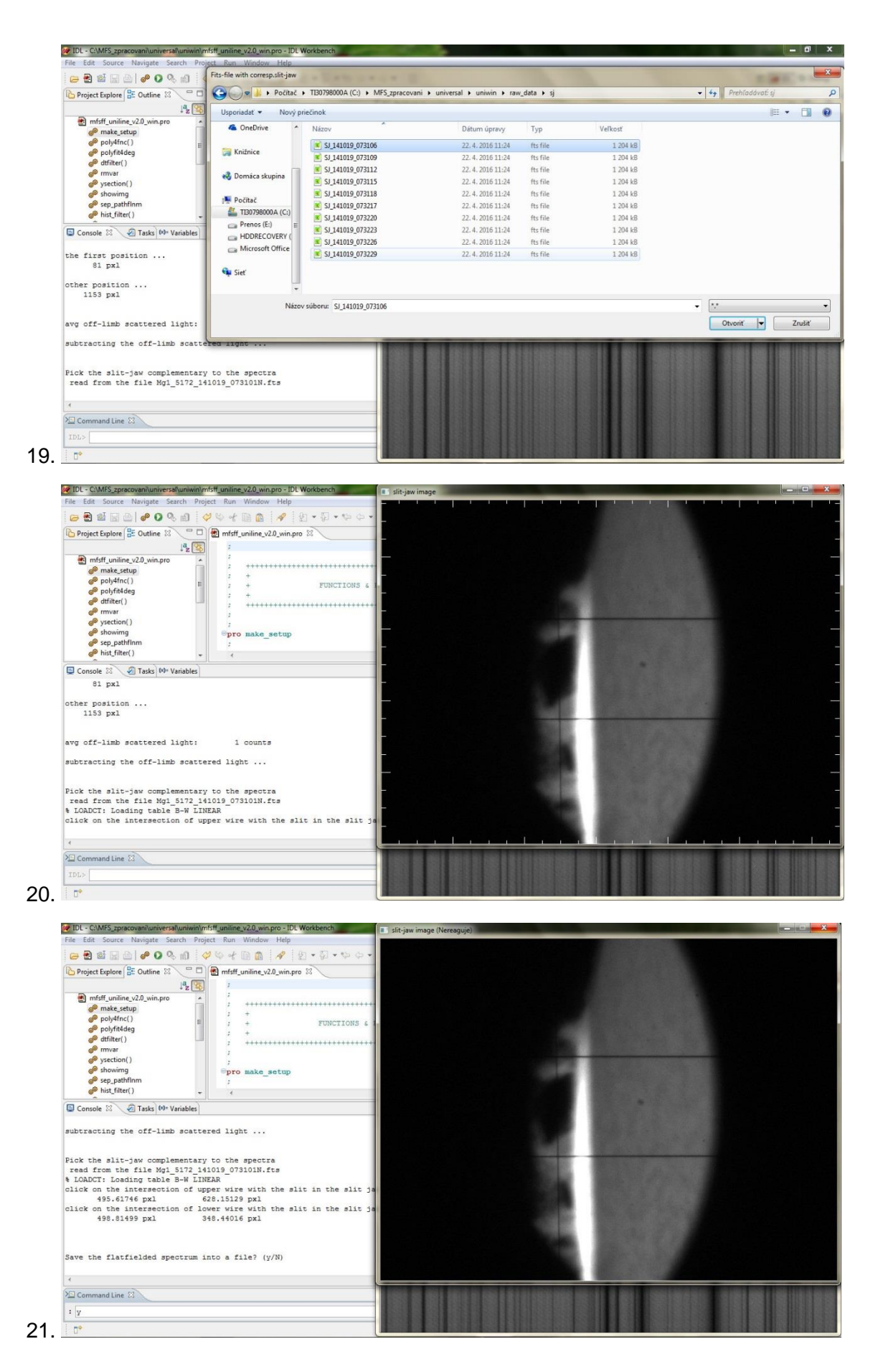

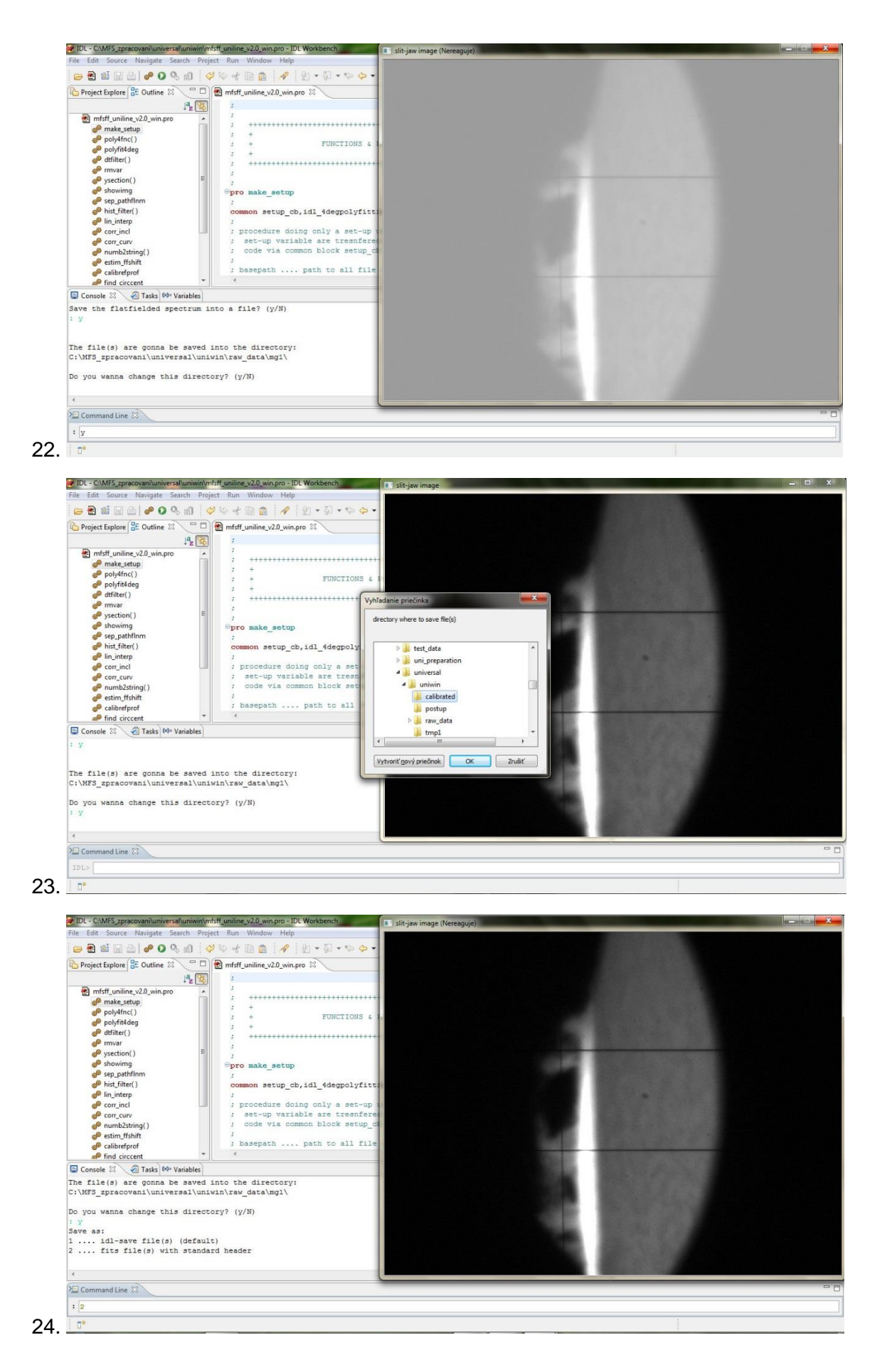

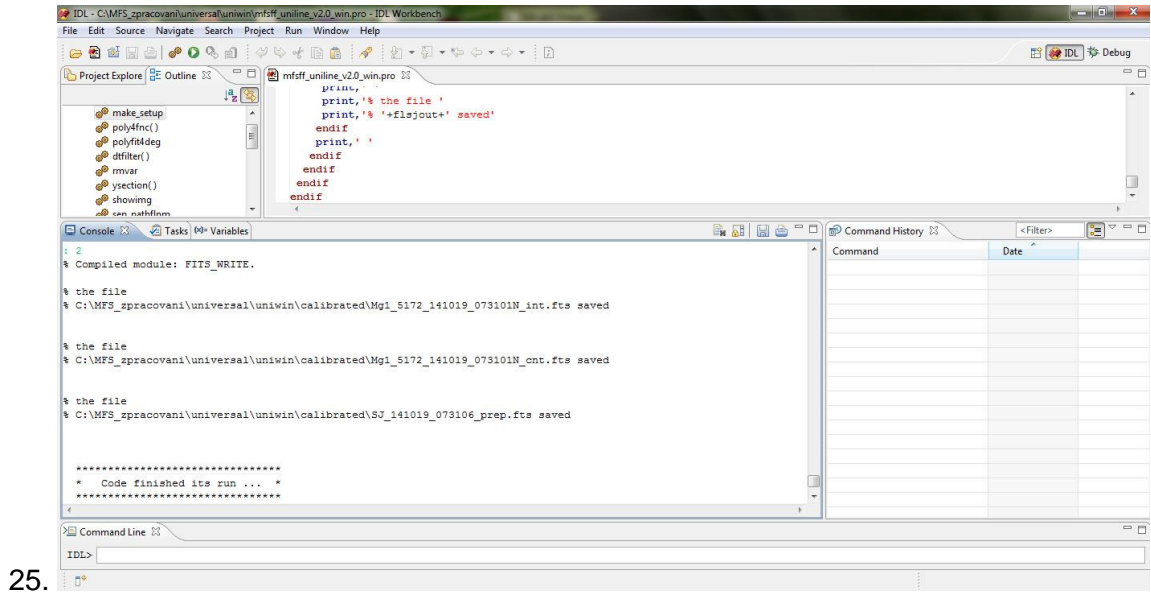